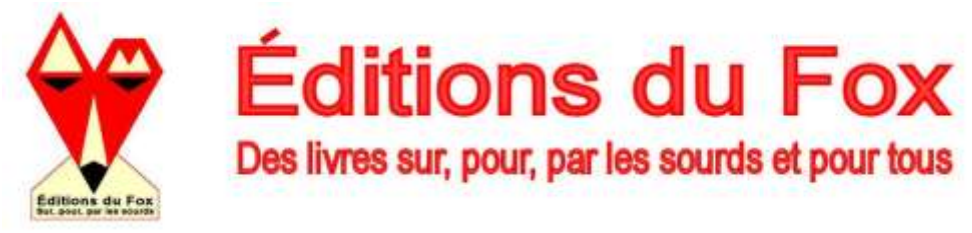

# **Téléchargement payant ou gratuit - immédiat ou différé**

Seul le **format PDF** est disponible. Il est lisible sur tous les supports (ordinateurs, tablettes, smartphones...) avec les logiciels lisant les fichiers.pdf. Faites un test de lecture en téléchargeant nos extraits de livre en pdf.

- **Si vous achetez dans la même commande des livres payables et des gratuits**, ceux-ci seront disponibles qu'après l'acceptation de votre paiement.
- **Si vous êtes un Invité (vous n'avez pas enregistré un mot de passe sur notre site)** : les fichiers pdf s'afficheront directement à partir du mail de téléchargement reçu. (pas besoin de retourner sur notre site) !
- **Si vous être un Client (vous avez saisi un mot de passe)** vous pouvez télécharger plusieurs fois vos livres. Recommandation : Si vous téléchargez régulièrement des livres numériques, mémorisez votre mot de passe de votre compte client sur votre ordinateur : les fichiers pdf s'ouvriront directement sans que vous ayez besoin d'aller dans votre compte-client.

### Clients : Trois possibilités pour récupérer vos fichiers numériques.

- **1- Au moment de votre achat :** Après avoir finaliser votre commande (en « acceptant les conditions générales de vente » ; puis en cliquant sur le bouton « commander et payer », Votre historique commande s'affiche ; cliquez sur le mot « Détail » à droite d'une commande : le détail de votre commande s'affiche ; survolez les titres des livres : **les livres téléchargeables deviennent rouge** : cliquez dessus pour les télécharger. Une fenêtre (spécifique à votre système d'exploitation) s'ouvre et vous propose d'ouvrir le fichier ou de le télécharger.
- **2- Utilisez le mail « [Editions du Fox] Téléchargements disponibles de votre commande »** qui vous a été envoyé le jour de votre « achat ». Il vous permet :

**2-1- soit d'ouvrir directement** les fichiers pdf, (si vous avez enregistré votre mot de passe sur votre ordinateur) sans passer par la phase d'identification de votre compte client ni d'aller dans votre historique de commande. En cliquant sur le titre d'un livre, une fenêtre (spécifique à votre système d'exploitation) s'ouvre et vous propose d'ouvrir ce fichier ou de le télécharger. Faites la même opération pour chaque livre.

**2-2- soit d'accéder à la page d'identification de votre compte-client** (si vous n'avez pas enregistré votre mot de passe sur votre ordinateur), en cliquant sur un des titres des fichiers qui deviennent rouge. Faites ensuite la procédure 3.

- **3- Allez sur votre [Compte-client,](http://editionsfox.bgweb.fr/index.php?controller=my-account)** puis dans votre **Historique-commandes** : retrouvez votre commande. À droite de celle-ci, cliquez sur "**Détail**" ; la liste des livres achetés s'affiche : survolez les titres des livres : **les livres téléchargeables deviennent rouge** : cliquez dessus pour les télécharger.
	- N'oubliez pas de transférer votre livre de votre répertoire de téléchargement vers un autre répertoire si vous voulez le retrouver facilement ou le conserver ! (les fichiers ne sont pas enregistrables)
		- (Si vous avez oublié vos références Client ou avez des problèmes pour télécharger : [Contactez nous.](file:///D:/index.php%3fcontroller=contact)

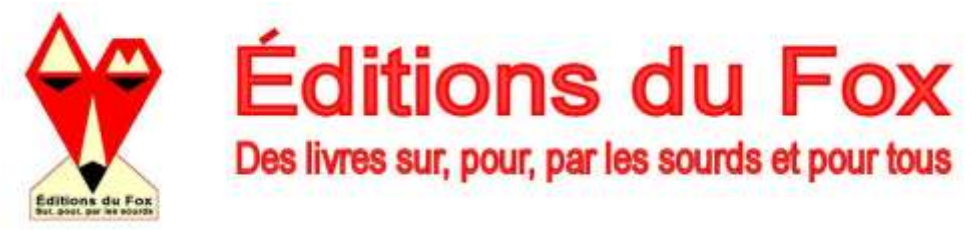

## **RAPPEL DES DIFFÉRENTS OUVRAGES NUMÉRIQUES PROPOSÉS :**

**Livre numérique payant** (avec environ 40 % de réduction par rapport à la version « papier »). Ils sont téléchargeables 6 fois à partir de votre compte client.

- version numérique des livres disponibles en version « papier » : certains de ces livres ont été mis à jour, complétés par des documents inédits ou mis en couleurs. Ils sont présentés dans un cadre noir.

- version numérique de livres épuisés ou inédits : ils sont présentés dans un cadre orange.

### Attention : ces livres ne sont pas imprimables.

Livre numérique gratuit : ils sont imprimables et téléchargeables à volonté à partir de votre compte client ;

- **Bibliothèque sourde :** ouvrages du domaine public, libres de droits. Imprimables. Ces livres sont réédités en raison de leur intérêt historique. Les auteurs ont pu être encensés ou violemment critiqués par la communauté sourde. Le choix de ces livres n'implique aucune appréciation ni parti pris de notre part, ni dans un sens, ni dans l'autre, des opinions des auteurs. Ce qui nous intéresse, c'est l'histoire des idées et de vous permettre un accès plus facile à ces ouvrages.

Deux séries sont proposées selon leur date de publication sur notre site.

- - Série 1 : livres de 1534 à 1869 ;
- - Série 2 : livres de 1870 à 1955 ;

Pour faciliter vos recherches, nous avons créé deux thématiques : Congrès et Arts.

Vous avez la possibilité d'acquérir chaque série sur un CD/DVD ou une clé USB : cela vous évitera de les télécharger un par un ! vous aurez l'intégralité des livres de chacune de ces séries !

### - **Autres Gratuits :**

- - Ouvrages récents offerts par les auteurs (études, thèse, etc.) ;
- - Surdifiches (fiches thématiques) ;
- - Affiches épuisées mises au format A4 ;
- - Guides pratiques.